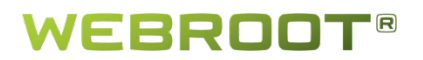

Thank you for purchasing Webroot Secure*Anywhere* Business Endpoint Protection. You are just minutes away from joining the thousands of IT professionals around the world who trust Webroot solutions to help secure their IT infrastructure. You can install Webroot Secure*Anywhere* on Mac OS X 10.7 and above. An Internet connection is required to install the software.

## **Webroot Console Activation**

Before installing the Webroot agent software on Mac computers, you first need to activate the Webroot Cloud Management console.

Please follow the steps below to activate your Webroot cloud management console:

Step 1: Use this link to set up your Webroot Console: [https://my.webrootanywhere.com/registration.aspx](https://my.webrootanywhere.com/registration.aspx?FOUR=Y&CMD=P40QIKREG)

Step 2: Enter the Webroot keycode that was sent to you by LabTech.

Step 3: Validate your email address by using the link in the confirmation email you will receive from Webroot

Step 4: Login to your account and follow the step-by-step setup wizard to create your endpoint security environment

Once you have activated your Webroot keycode, you have full access to the management console. There is no server to set up and no definition distribution to worry about. Definitions are stored in the cloud and endpoint agents will access them as needed, performing determination actions when scans or real-time shield activity requires it.

## **Installing Webroot Secure***Anywhere* **for Mac**

Step 1: Download the Webroot installer to the Mac by [clicking here.](http://anywhere.webrootcloudav.com/zerol/wsamacsme.dmg)

Step 2: Double-click **wsamacsme.dmg** to open the installer.

Step 3: Drag the Webroot Secure*Anywhere* icon into the Applications folder.

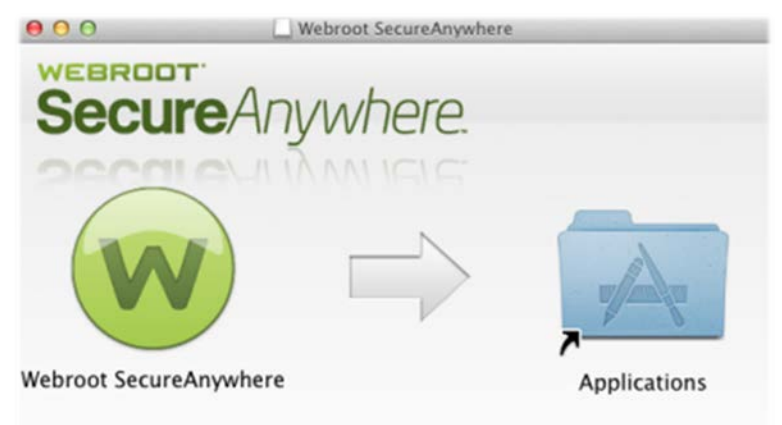

Drag Webroot SecureAnywhere to the Applications folder.

To activate protection, go to Applications and launch SecureAnywhere.

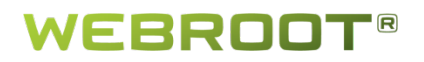

Step 4: Open the Applications folder by double-clicking the folder icon.

Step 5: In the Applications folder, double-click the Webroot Secure*Anywhere* icon to begin activation.

Step 6: In the first activation window, select a language from the drop-down box and click **Next**.

**\*Note: Make sure you select the desired language. It cannot be changed once Webroot installs.\***

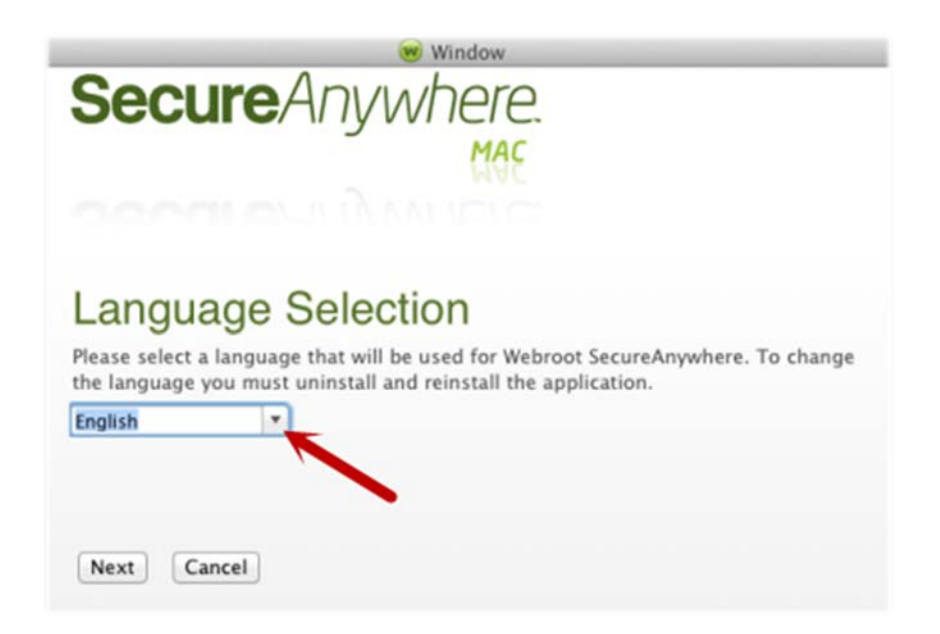

Step 7: In the first activation window, enter the Webroot keycode that was sent to you by LabTech and click **Activate**

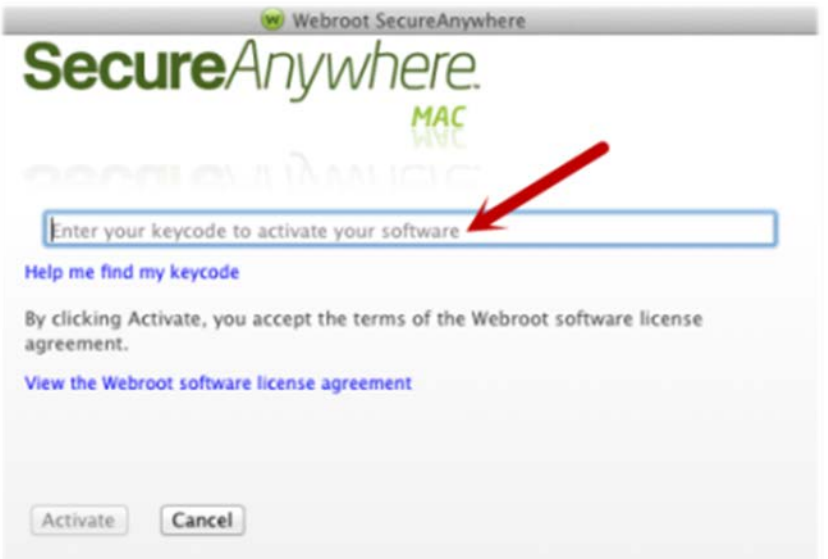

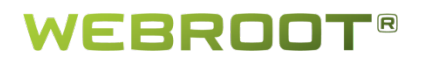

Step 8: In the next panel, enter your email address and click **Continue**. (If you don't want to provide an email address, you can click **Cancel** to skip this step. The installation continues even if you click **Cancel**.)

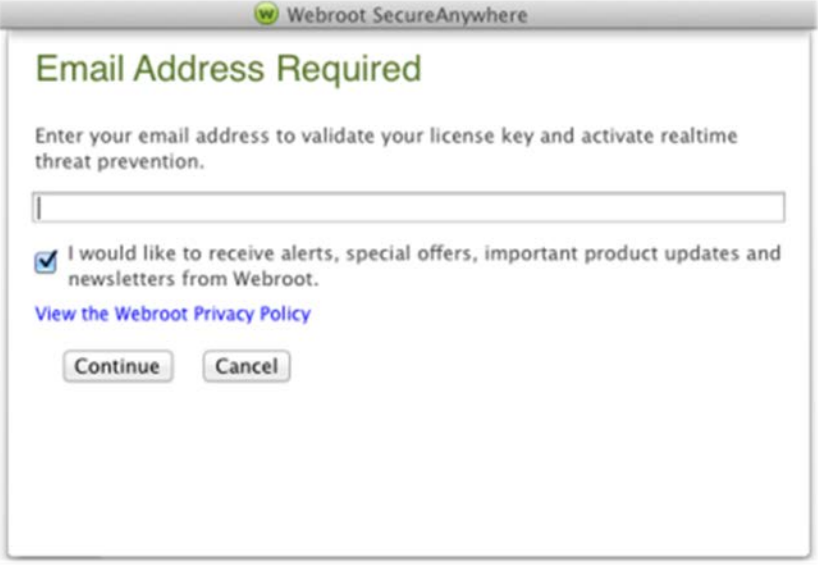

Step 9: If prompted, confirm the installation by entering your Apple system password and click **OK**.

Step 10: In the next panel, you can install a Safari extension that allows Webroot to mark search results as *safe*, *questionable*, or *unsafe*. With this extension, Webroot lets you know if a website has a reputation for spreading malware or for phishing attempts. We recommended that you click the **Install Safari Extension** button. (However, you can click **Skip** and install it later by turning on the Web Threat shield.)

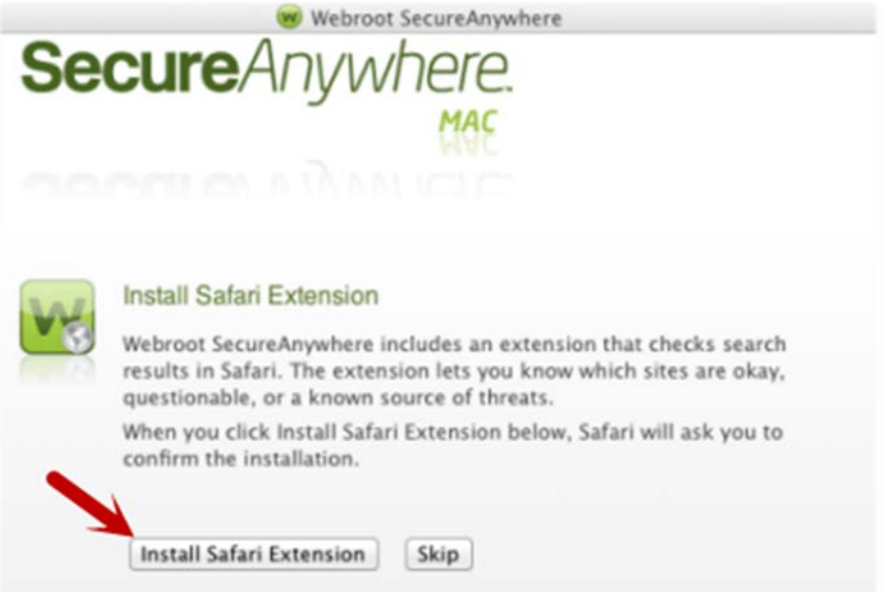

## WEBROO

Step 11: In the Safari dialog, click the **Install** button.

Step 12: When the 'Activation Successful' screen opens, click the **Scan Now** button.

Webroot Secure*Anywhere* will then begin scanning the Mac for viruses, spyware, and other potential threats. If it detects threats during the scan, it will prompt you to move the items to quarantine. In quarantine, the items are rendered inoperable and can no longer harm the system or steal data.

Step 13: In the Scan Complete window, click **Close**.

After the initial scan Webroot will automatically scan the Mac daily and constantly monitor activity as users surf the Internet. You do not need to launch a scan yourself or schedule scans. Webroot can do all the work for you in the background.

## **Additional Information**

To verify that SecureAnywhere is running, look for the Webroot icon  $\mathbf w$  in the menu bar.

For more information on using Webroot Secure*Anywhere* Endpoint Protection, please click here to view the searchable user guide:

[http://www.webroot.com/En\\_US/SecureAnywhere/SME/EndpointProtection.htm](http://www.webroot.com/En_US/SecureAnywhere/SME/EndpointProtection.htm)

If you have any questions, please contact the Webroot support team by submitting a support ticket: <https://www.webrootanywhere.com/supportlabtech>

Or telephone support is also available in English:

- **North America**: 800-870-8102 (Monday Friday from 8am to 5pm MDT)
- **EMEA**: +44 (0) 870 141 7070 (Monday Friday from 8am to 5pm GMT)
- **APAC**: +61 (0)2 8071 1903 (Monday Friday from 8am to 5pm AET)